**IT Dept Quick Reference Guide (QRG)**

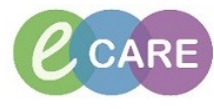

**Document No – Ref 217 Version Number – 2.0**

## **COMPLETING DOCUMENTATION AND PRINTING FROM THE ANTENATAL CLINIC**

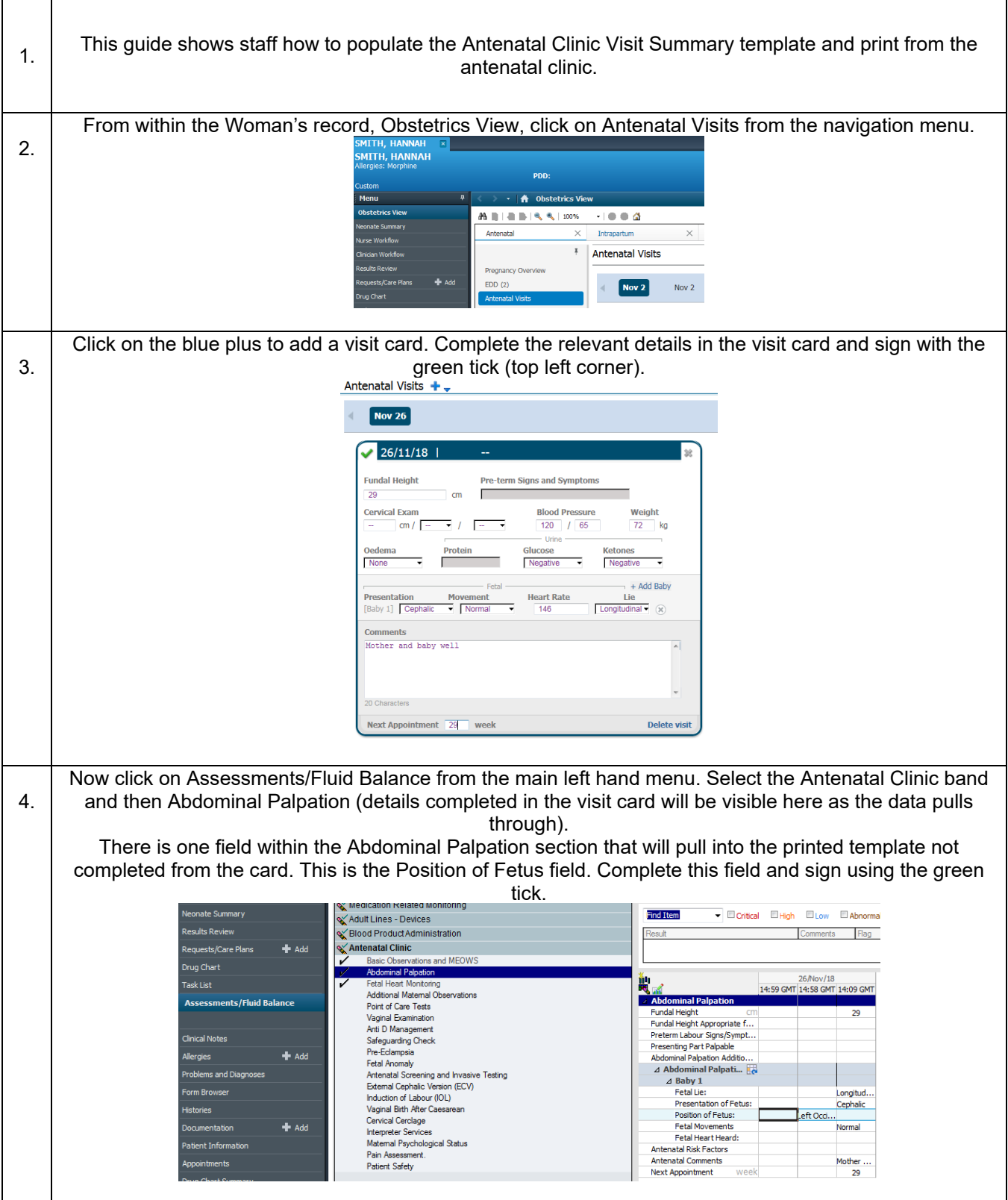

**IT Dept Quick Reference Guide (QRG)**

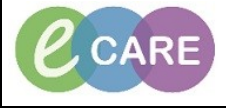

**Document No – Ref 217 Version Number – 2.0**

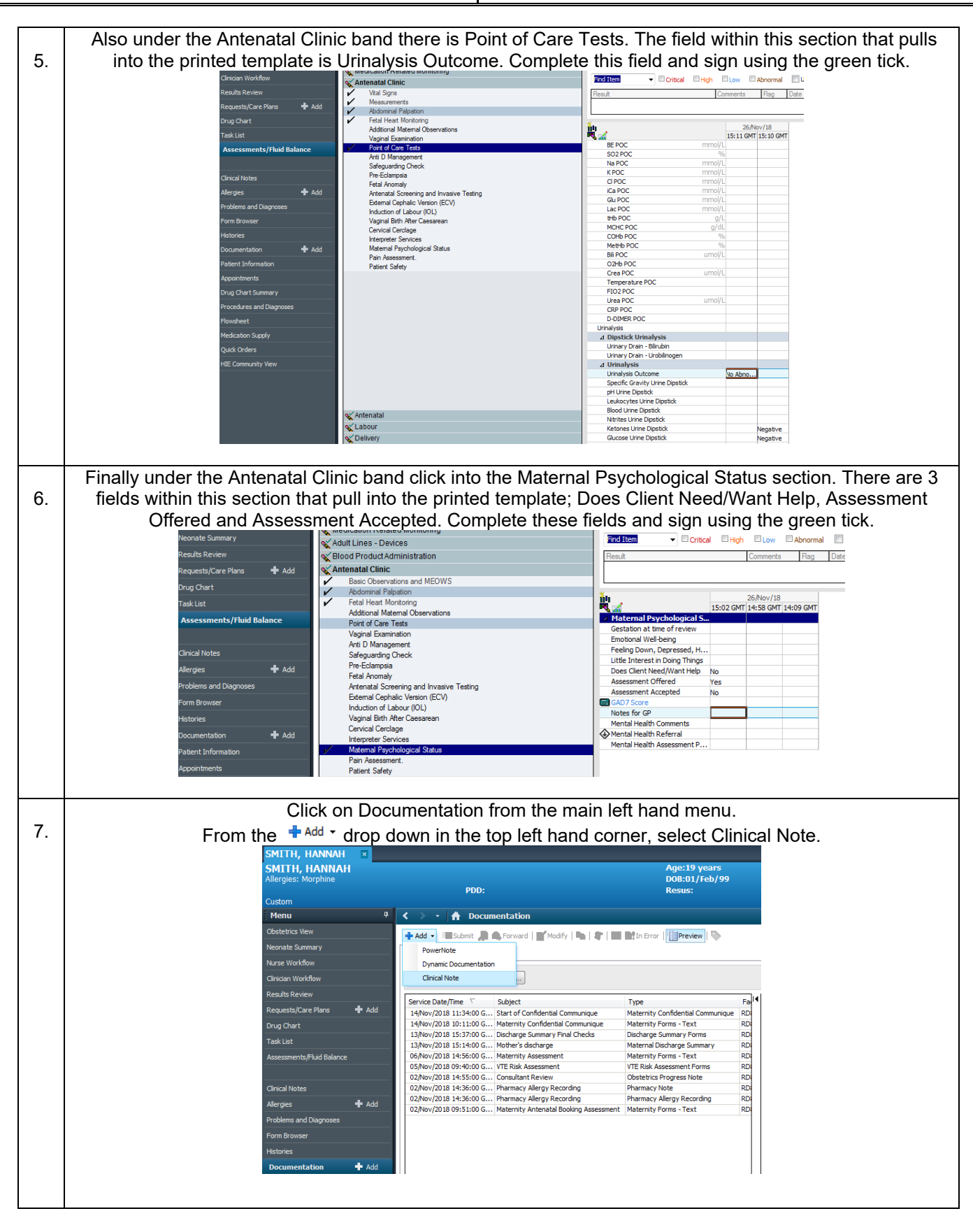

 $\boldsymbol{\mathcal{C}}$  CARE **IT Dept** Milton Keynes<br>University Hospital **Quick Reference Guide (QRG) NHS Foundation Trust Document No – Ref 217 Version Number – 2.0** From the '\*Type:' drop down select 'Maternity Antenatal Visit Summary'. It will pull in the template, automatically poulate the author and the current date/time but this can be changed if being done in 8. retrospect. Insert subject (freetext) – for the purpose of this example I am using Antenatal Visit 30/40. Some elements of the template are free text and if you did not fill in the sections from the guidance above, more will be blank when you pull in the template.<br>Antenatal Management Plan: **The Antenatal Management Plan should not be documented on the Visit Card. It should be documented as freetext into the Visit Summary template.**  Once you have complete this document, click Sign. Once this document has been created, you may need to Modify it. 9. To do this, from with Documentation, click **If** Modify Insert your addendum (example below) and once completed, click Sign again in the bottom right hand COMPET Of the SCREEN.<br>
This ert Addendum Here:<br>
Patient informed me of high blood pressure just before leaving. Therefore, adding to management plan.<br>
Midwife to perform bi weekly blood pressure checks. Refresh the screen to ensure you have the most updated view and then the document will display with the addenda.

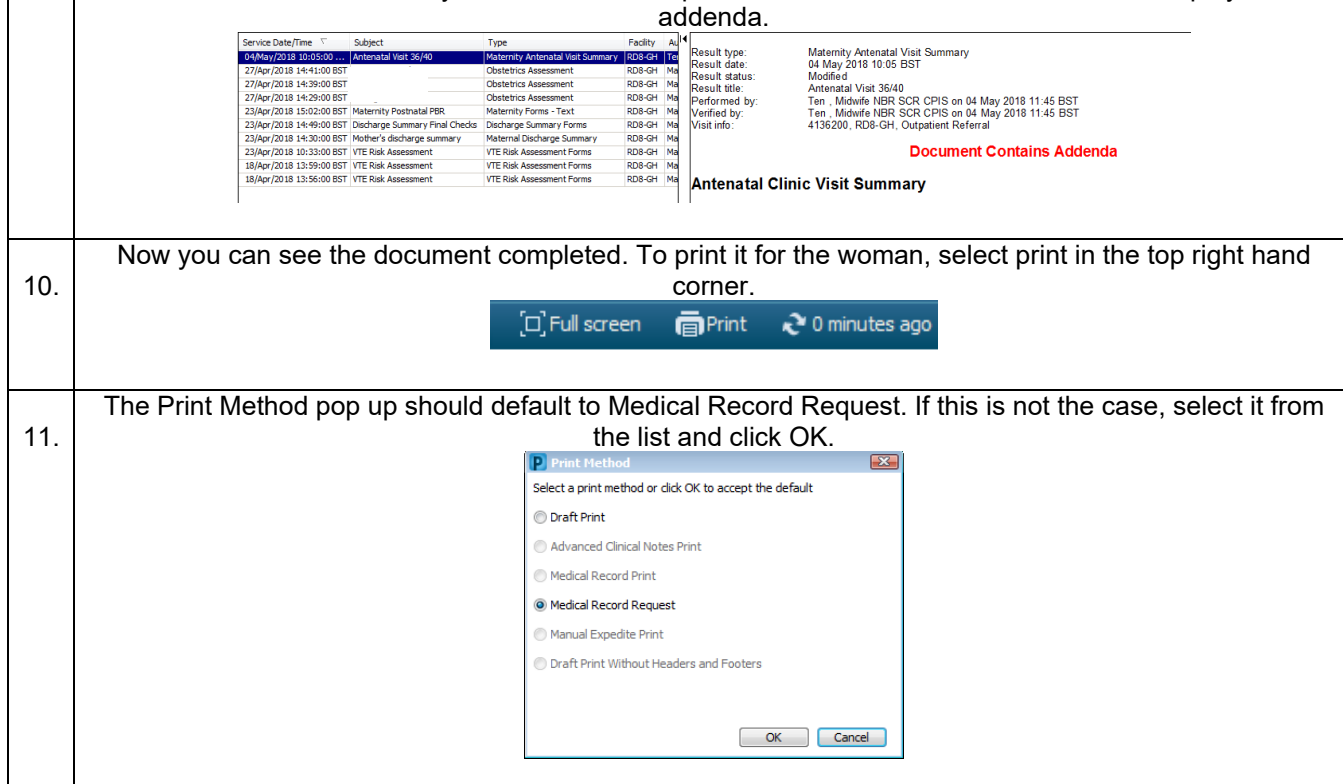

**IT Dept Quick Reference Guide (QRG)**

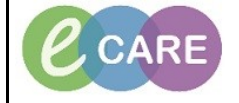

**Document No – Ref 217 Version Number – 2.0**

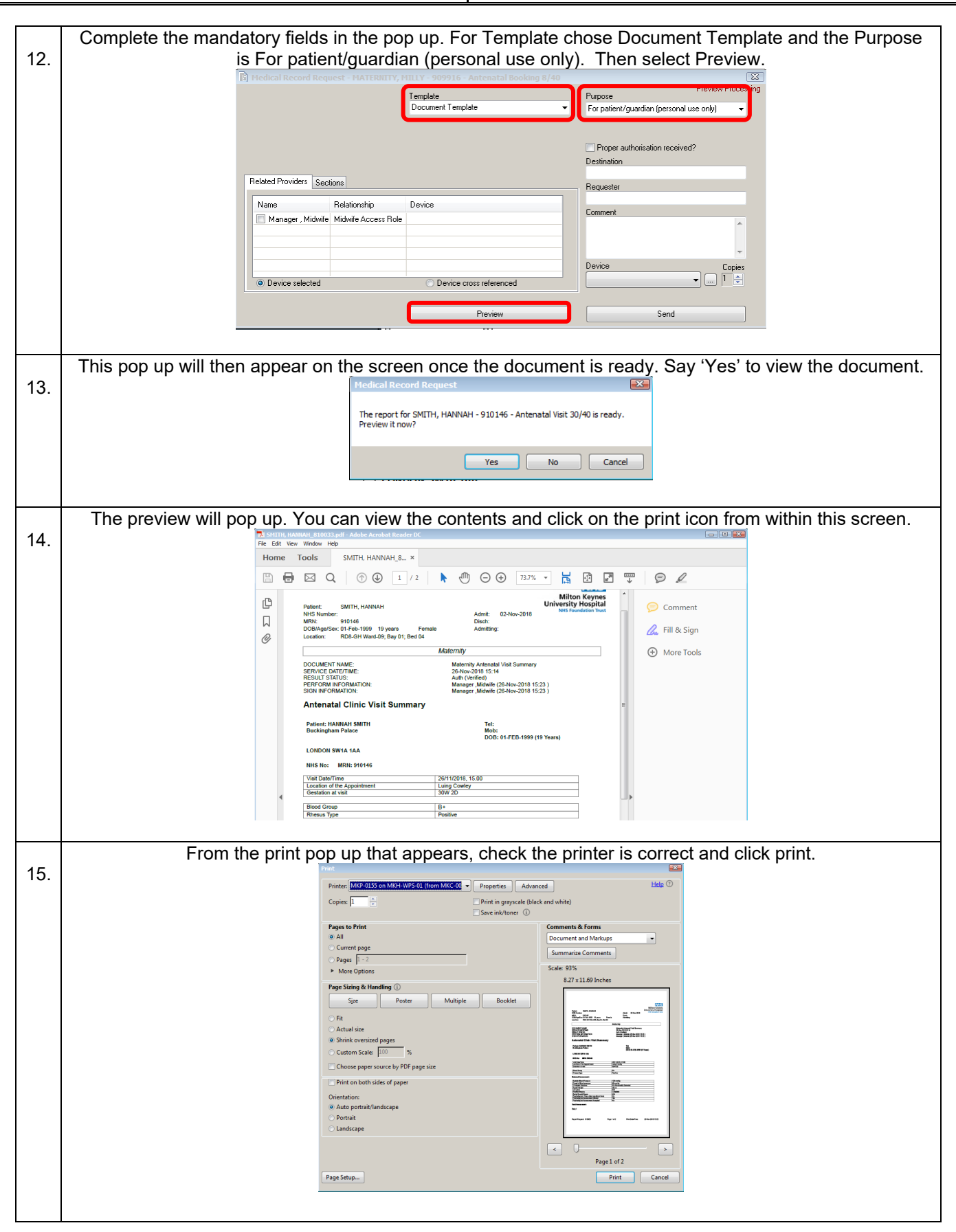